**LCN-IW65** 

### **Windsensor f r den LCN Bus ü -**

Der LCN-IW65 ist ein Windsensor zum direkten Anschluss an den LCN-Bus. Er enthält ein LCN-UPS Modul anschlussfertig vormontiert. Eine Verschraubung ermöglicht das Einführen der Zuleitung: NYM-4(5)x1,5mm². Das Gehäuse ist entsprechend witterungsbeständig ausgeführt und verfügt über Montagezubehör zur Wand- oder Mastbefestigung.

#### **Lieferumfang**

LCN-IW65 (mit -UPS & IV), Metallwinkel (für Windsensormontage).

#### **Funktionsweise**

Der LCN-Windsensor zählt die Impulse des Windrades. Dabei gibt das Windrad an das Modul 4 Impulse pro Umdrehung ab, die im Modul innerhalb einer bestimmten Zeitspanne (5 Sekunden) gezählt werden. Innerhalb der Zeitspanne wird überprüft, ob die Windgeschwindigkeit groß genug ist, um die Schaltschwelle 1 zu überschreiten.

#### **Anschlussplan:**

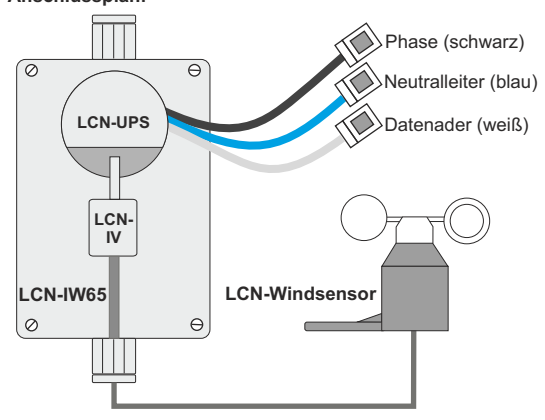

#### **LCN-IW65** Local Control Network - Gebäudeleittechnik in Perfektion **Installationsanleitung LCN-IW65**

Nachdem eine Zeitspanne abgelaufen ist, beginnt die nächste Zeitspanne und die Zählung von Neuem. Es entsteht also eine Anzahl von Impulsen die immer wieder innerhalb 5 Sekunden gezählt wird. Werden jedoch so viele Impulse gezählt, dass innerhalb der 5 Sekunden die Schaltschwelle 1 überschritten ist, wird ein Ausgang des Windmessermoduls auf Treppenhauslicht geschaltet. Mit dem Kommando Treppenhauslicht wird ein Dauersignal "Wind" erzeugt, das nicht nur per Statusmeldung abgefragt werden kann. Mit Statuskommandos können beliebige Aktionen, wie <Motor/Rolladen hochfahren> realisiert werden.

Der Ausgang schaltet ein (auf 100%) und löst per Statuskommando Taste 'D1 kurz' aus - die Rolläden fahren hoch. Kommt in der aktiven Zeit des "Treppenhauslichts" die nächste Böe, wird das "Treppenhauslicht" neu gestartet, ohne jedoch ein erneutes (unnötiges) Hochfahren-Kommando auszulösen. Wenn kein weiteres "Wind" Signal kommt, läuft das "Treppenhauslicht" ab (Aug. AUS) und löst per Statuskommando die Taste 'D1 los' aus (hier im Beispiel unbelegt).

**Kennlinie des Windsensors:**

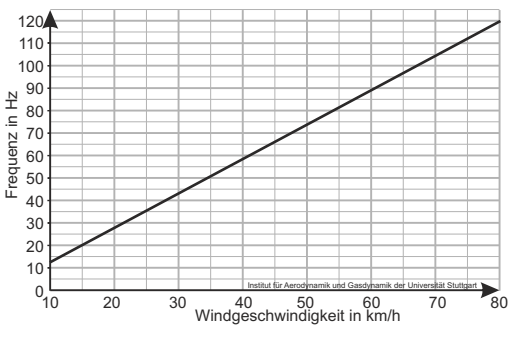

**Den Schwellwert selbst berechnen:**  $\qquad \qquad \_$  Schwellwert = Hz x 2  $_{(factor)}$  x 5  $_{(sect)}$   $\qquad \_$ 

#### **Tabelle zur Bestimmung der Schaltschwellen**

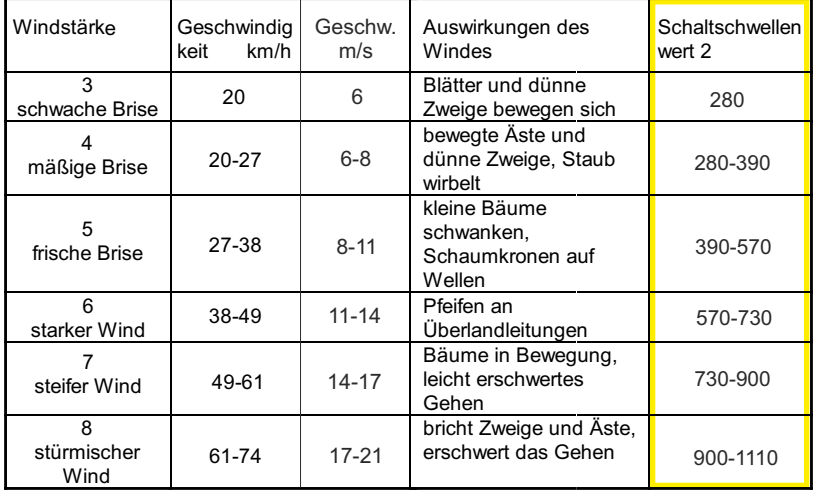

## **Graphische Darstellung des Zählregisterwertes**

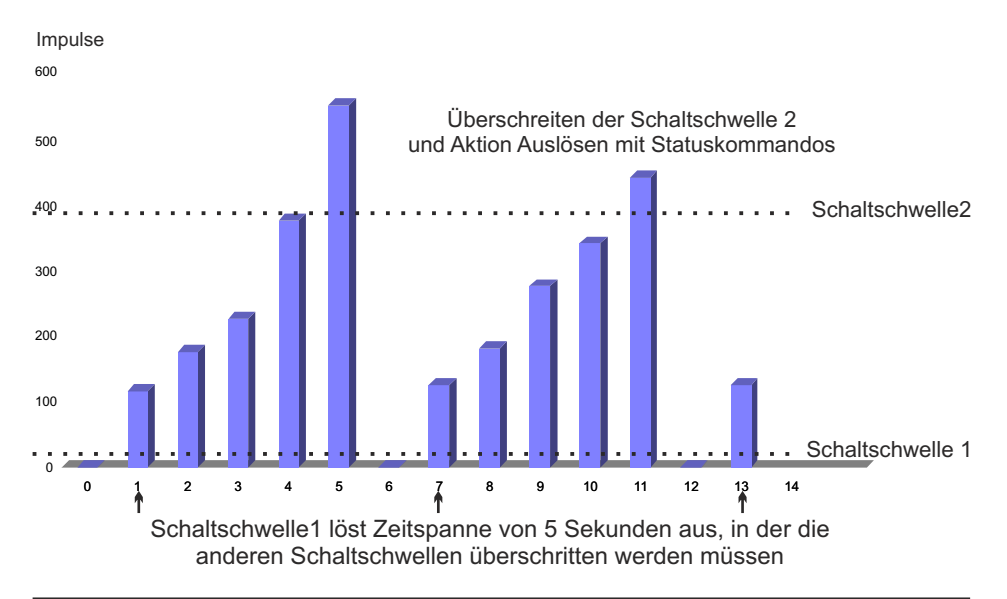

**Einfaches Parametrierbeispiel für den Windsensor** (auch als Vorlage in der LCN-PRO) Die folgende Programmierung finden Sie als Modulvorlage in der LCN-PRO, in den Standard-Vorlagen. Per 'Drag & Drop' können Sie die Vorlage auf das unprogrammierte Modul ziehen. Die ID darf nicht geändert werden, sonst funktioniert dieser Programmiervorschlag nicht.

```
ID 201 : WRL65-WS-RS // WindS.an I-Port, 
Typ: UPS-Modul (ISSENDORFF) Laufzeit: 0J 0T 0:0
                                  Stat: 0 RE, 0 SE, 0 CE, 0 WD
I-Anschluß: Impulszähler <-- LCN-IV (Windsensor) am I-Anschluß
                 Zählfaktor 1 (nicht 50)
Ausgang: Doppeldimmer<br>
Zeitgeber: Taste A2 Kurz alle 5s<br>
Seitgeber: Taste A2 Kurz alle 5s<br>
Seitgeber alle 5s Taste A2
Zeitgeber: Taste A2 Kurz alle 5s
Statuskom.: \text{Aug} \leftarrow \text{Statuskommando Auggang 1}<br>Schwellw.: 1 = 500, -, -, -, -, \text{Hvst.} = 1<br>Schwellwert 1 = lhr Wert (siehe Tabelle)
Schwellw.: 1=500, -, -, -, -, -, Hyst.=1
              Quelle: T-Var. 
Gruppen: keine
T-Anschluß: LCN-T8/-TU4x (kein Sensor)
P-Anschluss Sensor nicht definiert.
Verhalten: Meldungen lokal (nicht global)
                 Piepen bei Fehlern
                 Piepen bei Tastendruck
Regler A: (keine Reglereinstellung)
Regler B: (keine Reglereinstellung)
```
# **LCN-IW65** Local Control Network - Gebäudeleittechnik in Perfektion **Installationsanleitung ®**

```
Taste A1: = frai -Taste A3-A8: - frei -
Taste B2-B8: - frei -
Taste C1-C8: - frei -
Taste D1-D7: - frei -
Taste A2: an Modul 201 "WRL65-WS-RS"
   Kurz: Zählen/Rechnen : Nullstellen <-- T-Var alle 5s auf Null stellen
   Lang: unprogrammiert
   Los: unprogrammiert
Taste B1: (Schwellwert 2) an Modul 201 "WRL65-WS-RS"
   Kurz: unprogrammiert
   Lang: Ausgang 1 Treppenhauslicht (Absch.Wert:5) <-- Vor-Auslöser (Absch.Wert 5 = 30s)
   Los: unprogrammiert
Taste D1: (Statuskommando A1) an Gruppe 210
   Kurz: Motor/Rolladen HOCHfahren <-- Auslöser FIN / "Sturm"
  Lang: unprogrammiert
  Los: unprogrammiert <-- Auslöser AUS / "Flaute"
```
#### **Hinweise**

- · Auch kurze Böen, lösen über Schwellwert 2 (Taste B2 LANG) das "Treppenhauslicht" aus. Der Ausgang löst per Statuskommando Taste 'D1 KURZ' aus - die Rolläden fahren hoch. Kommt vor Ablauf des "Treppenhauslichts" die nächste Böe, wird auf die volle Ablaufzeit verlängert. Erst wenn das "Treppenhauslicht" abläuft (Ausgang geht auf 0%) löst per Statuskommando die Taste 'D1 los'aus (im Beispiel noch unprogrammiert).
- · Bei Modulen ab Seriennummer 10.. (ab Juni 2006) liegt das Statuskommando auf Taste D1. Bei älteren Modulen (bis 0F..) liegt das Statuskommando auf Taste C7. Sie brauchen die hier angegebene Belegung der Taste D1 einfach nur auf Taste C7 verlegen.
- · Alte LCN-SH und LCN-UPP Module (bis Seriennummer 0A0B../Jahr 2000) haben nur die Tastentabelle A, die Schaltschwellen liegen dort.
- · Die Schwellwerte liegen auf Tasten-Tabelle B.
- · Schaltschwelle 1 löst Taste B1 aus ... Schaltschwelle 5 die Taste B5.
- **Wichtig: Beim** Betrieb des LCN-IV als Impulszähler/Zähleingang funktioniert **keine andere Peripherie am I-Anschluss!**

**LCN-IW65** 

#### **LCN-IW65** Local Control Network - Gebäudeleittechnik in Perfektion **Installationsanleitung LCN-IW65**

Leuchtenklemmen 224

8 Impulse je Umdrehung

 $< 0.5W$ 

 $6 - 21m/s$ 

#### **Technische Daten**

#### **Anschluss**

Versorgungsspannung: Leistungsaufnahme: Anschluss Netzseite:

#### **Sensor**

Messbereich: Auflösung:

#### **Einbau Betriebs**

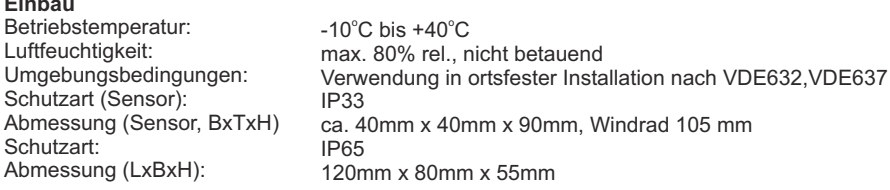

230VAC ±15%, 50/60Hz (110V lieferbar)

Litzen 0.75 mm<sup>2</sup> mit Aderendhülsen inkl. WAGO-

Der vorangegangene Programmiervorschlag ist ein unverbindliches Muster, den wir nach besten Wissen erstellen. Er bezieht sich auf zum Zeitpunkt der Erstellung machbare Lösungen. Erwähnte Produkte oder Produkteigenschaften stellen nicht automatisch eine Lieferverpflichtung dar. Dem Anwender obliegt allein die Verantwortung für Sicherheit und Funktion.

> Technische Angaben und Abbildungen sind unverbindlich. Änderungen vorbehalten. Technische Hotline: 05066 998844 oder www.LCN.de

# $\epsilon$